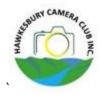

# In Camera

The Newsletter of the Hawkesbury Camera Club Inc.

December 2023 Volume 28.12

### **2024 OFFICE BEARERS**

**President** Jeff Walsh

0458 287 855

Vice President Ron Rodgers

0434 345 222

**Secretary** Marian Paap

0402 116 670

**Treasurer** Terry Lilley

### **COMMITTEE MEMBERS**

**Committee** Michael Stockley

Barry Matthews Geoff Higgins

Peta Lette

Leeane O'Brien

**Comp Coordinator** Marian Paap **& Comp Presenter** Terry Lilley

Newsletter Editor Barry Matthews

What's on in February 2024

Next Meeting is February 2024

Welcome BBQ Pughs Lagoon Wednesday 7<sup>th</sup> Feb 2024 6pm

14<sup>th</sup> February Q and A

21<sup>st</sup> Competition Transport

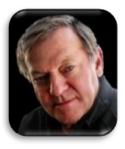

#### **Presidents Report**

November was a busy month for our club, starting with ornithologist Dr Graeme Cam, who gave a brilliant presentation on bird photography and showed many of his beautiful photos.

On 8 November we had one of our feature events being the Hawkesbury Hospital children's photo selection evening, with a welcome return to live judging after a pause due to the pandemic. Attendance of approximately 75 people exceeded our expectations, including 21 school children from 4 schools, as well as parents and school staff. Our special guests on the night included Susan Templeman MP, Federal Member for Macquarie, Julie Austin, Director of Nursing, and Michael Baulman and Bree McGuigan from Harvey Norman, McGraths Hill. The children were keen judges and happy to discuss their choices as well as asking questions of the photographers. A total of 63 images were displayed and the top 25 will be printed by Harvey Norman and framed by club members and will replace those currently being displayed in the hospital. Thanks to those members who submitted images and those who attended on the night, and a special thanks to our secretary Marian for her organisation and school liaison which ensured its success. Also appreciated was former club president Josephine Blue who officiated as MC on the night.

On 15 November we held our end-of-year photo competition, judged by Graeme Cam. Congratulations to all who entered and especially to Linda Ferguson and Geoff Higgins for their winning entries.

Also on that night we held the Annual General Meeting, and I offer my thanks to those former committee members and welcome those who have joined the committee for 2024.

When you read this we will have had our yearly dinner and presentation night, and hopefully be looking forward to next year.

**Ron Rodgers** 

# End of Year 2023 Prints

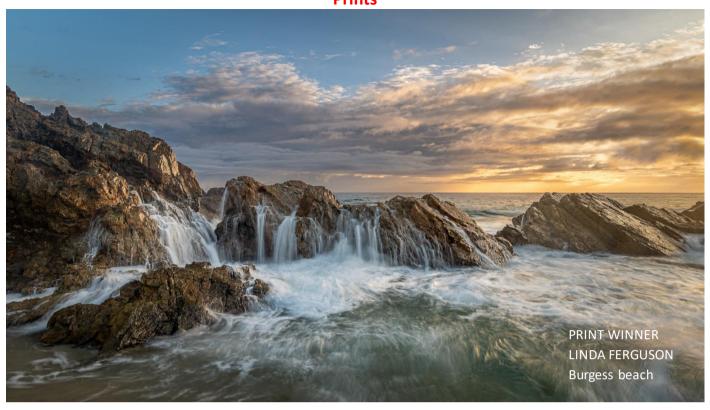

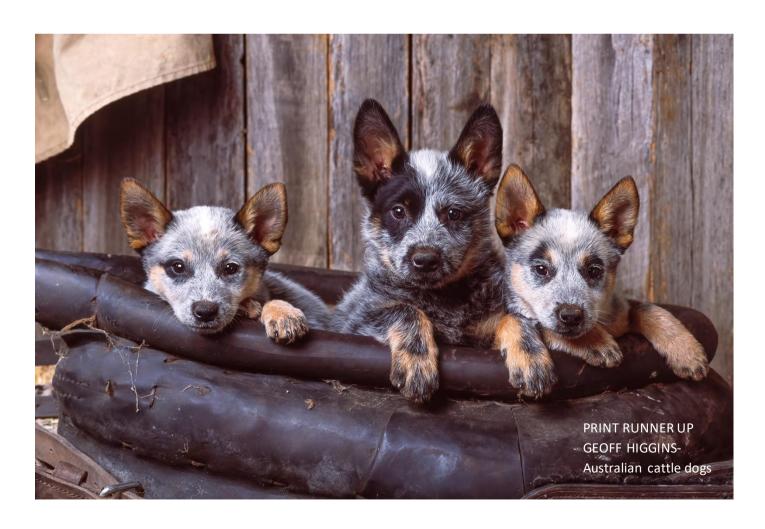

### End of Year 2023 Digital

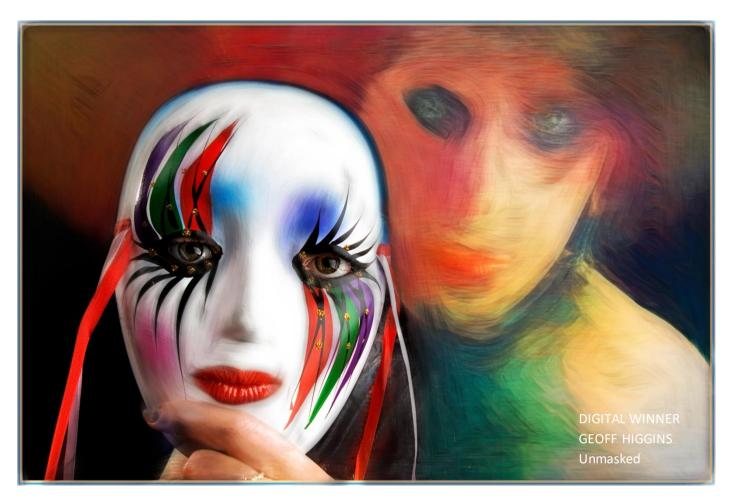

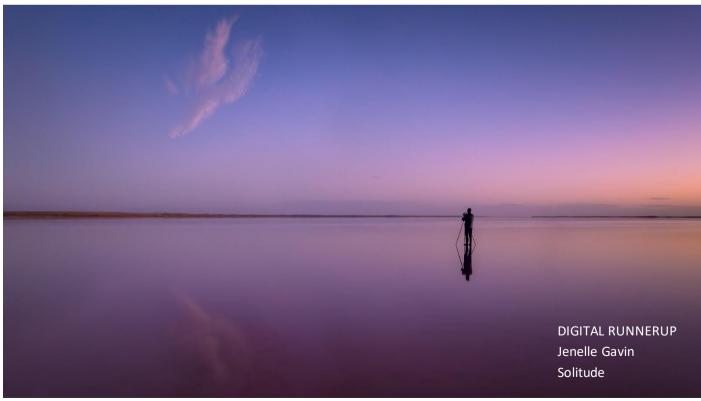

#### **Newsletter Contributions to:**

newslettereditor@hawkesburycameraclub.com.au https://www.facebook.com/HawkesburyCameraClub/ http://www.hawkesburycameraclub.com.au/

### **НСС FACEBOOK**

# FIND US on

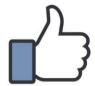

**Facebook** 

www.facebook.com/HawkesburyCameraClub/

https://www.facebook.com/HawkesburyCameraClub/

Members only page HCC Private Members Group HCC - Private Members Group | Facebook

# **Scoresheet**

To make things easy on Competition nights, could members please print out their own copy of the Competition Scoresheet from the website and fill it in beforehand. Please print clearly so that it's easy to transcribe the information onto the website

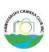

### COMPETITION SCORE SHEET

Please print clearly and fill in all fields

| Name       |  |
|------------|--|
| Date       |  |
| 1001 (666) |  |

|         | 250 | Title | Points |
|---------|-----|-------|--------|
| PRINTS  | OP1 |       |        |
|         | P1  |       |        |
|         | P2  |       |        |
| DIGITAL | OD1 |       |        |
|         | D1  |       |        |
|         | D2  |       |        |

#### IMPORTANT NOTE:

It is the member's responsibility to hand in this form to the Competition Presenter at the end of the night of competition.

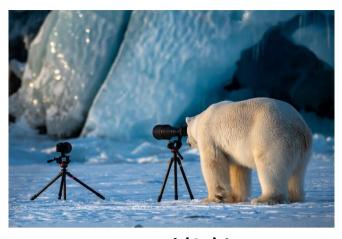

unnamed (67).jpg

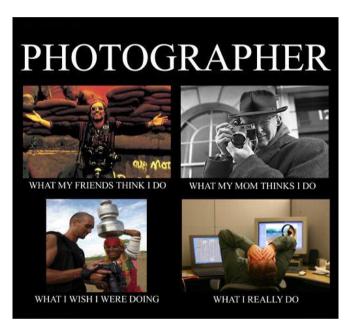

**Image from Shotkit** 

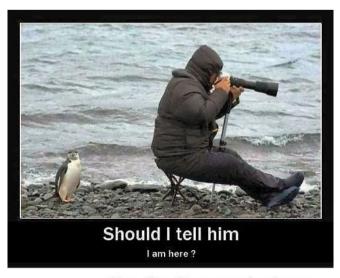

More Fun At www.myfundose.com

## **Children Ward Selection night**

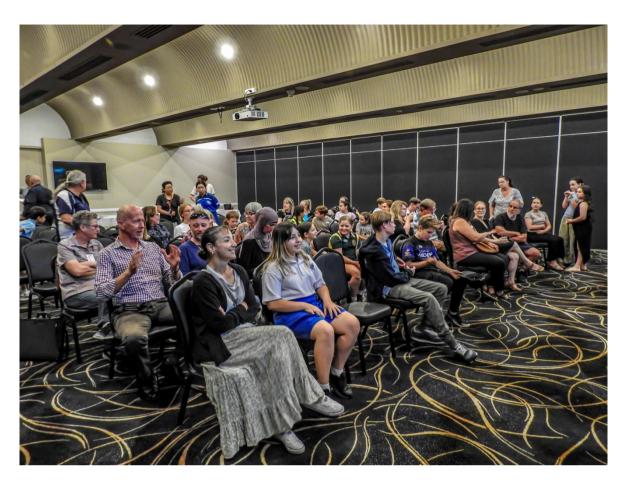

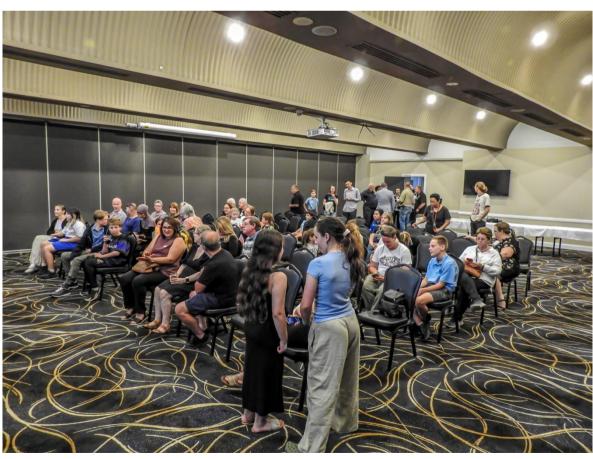

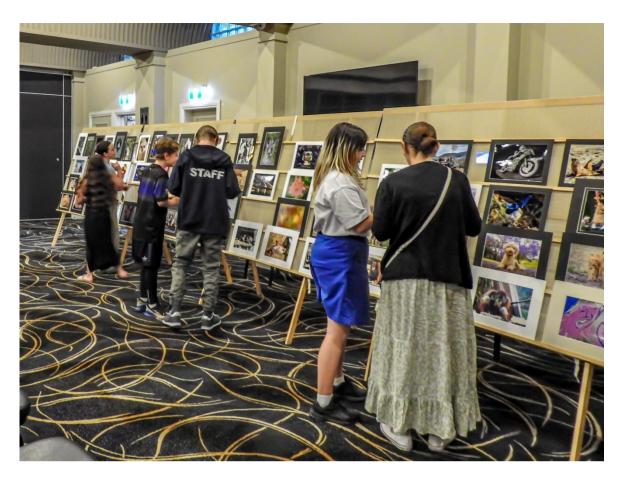

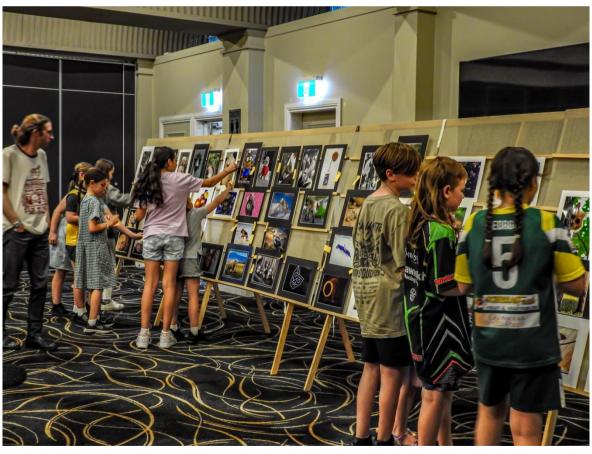

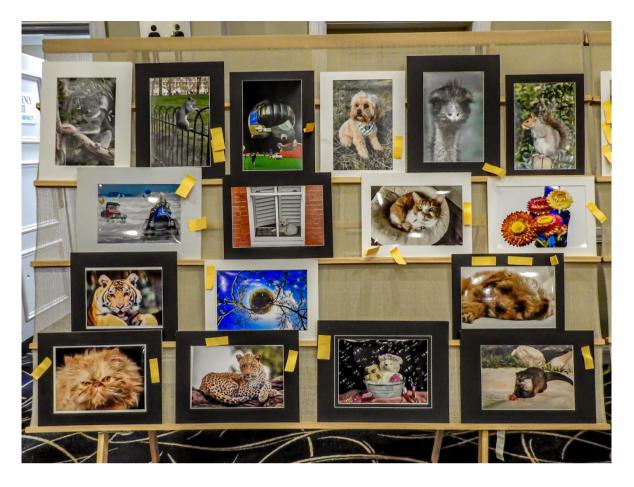

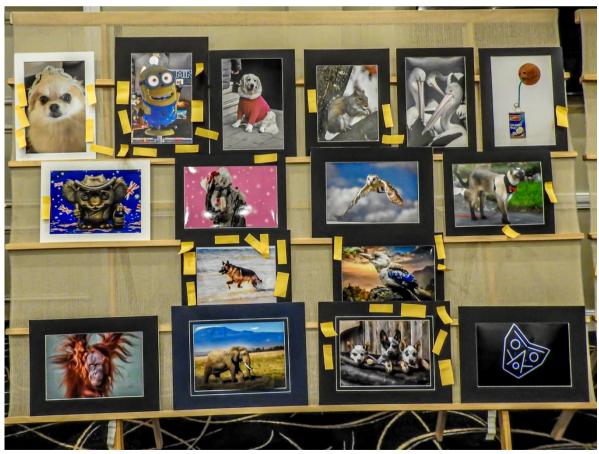

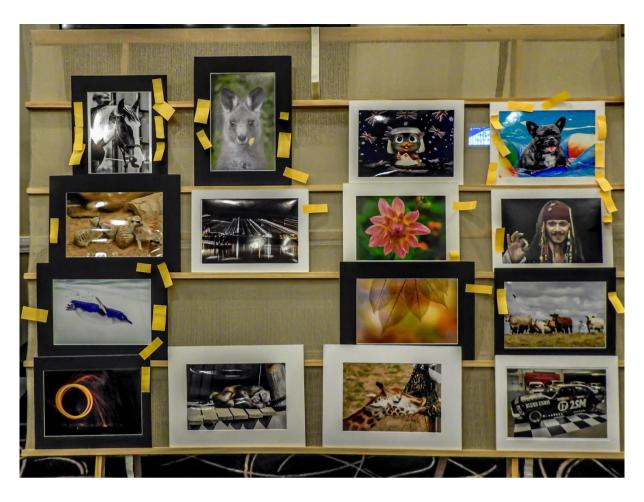

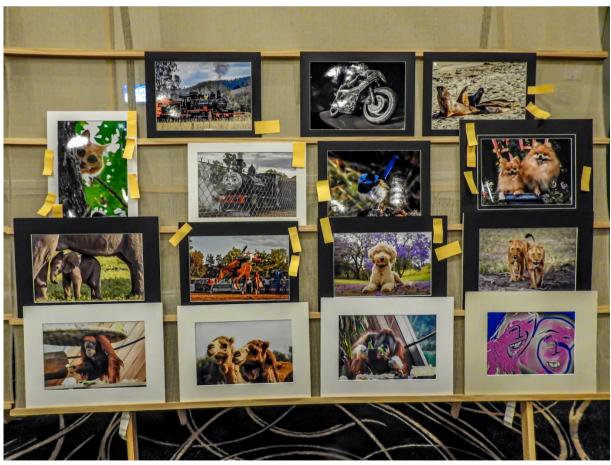

Above images by Barry Matthews for HCC

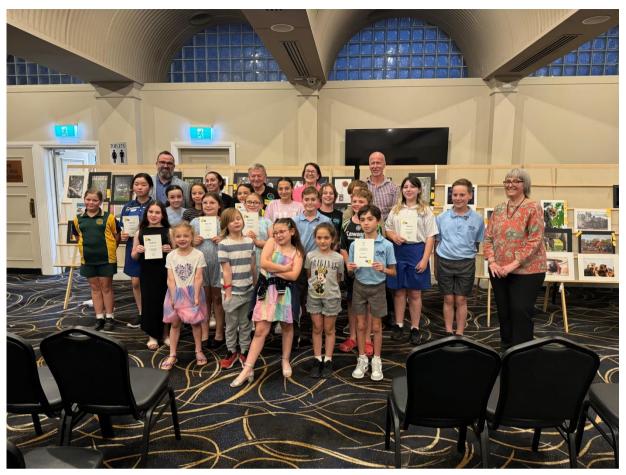

Image courtesy of John Dunston

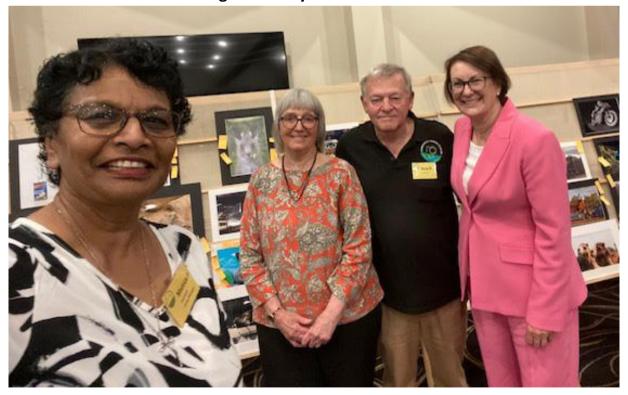

Image courtesy of Marian Paap

### Dr Graham Cam Bird Photography.

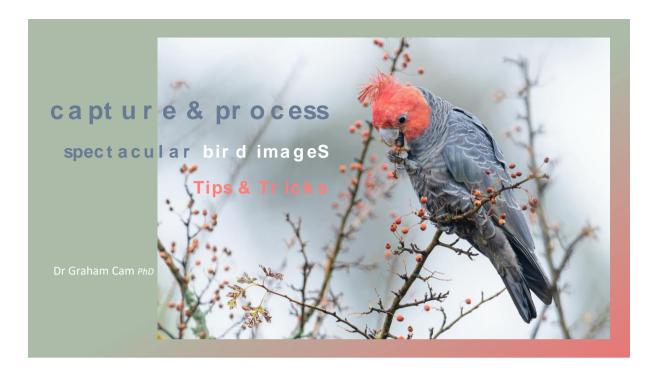

In a recent presentation at Club, Dr Graham Cam provided a detailed critique on how to create stunning bird images, from capture to post-processing. Graham is an ornithologist and photographer, having developed his bird photography over the last four decades and regularly teaches the art and craft of bird photography.

Topics included a discussion of the optimal photographic equipment, and the best use of medium and long telephoto lenses.

Lighting the main subject, which includes both natural and artificial, should be a key consideration in bird photography as it elevates an image to the next level of visual impact. Graham explained how he captured hummingbirds in flight in Costa Rica using a multi-flash technique developed by Greg Basco, a well-known and highly respected nature photography and resident of Costa Rica. As part of a photographic tour through the highlands and lowlands of Costa Rica, Greg Basco and Glen Bartley taught participants the art and craft of multiflash bird photography. Graham recommended visiting Greg Basco's website and purchasing his comprehensive ebook on flash photography, which covers the use of flash for both nature and landscape photography.

Story telling is one of the crucial aspects of nature photography which was illustrated through a series of photographs, depicting intra and inter-specific behaviours, feeding and courting behaviours, just to mention a few examples.

Composition was discussed at length, again using a wide range of photographs, showing elements to keep in mind when composing a good image. A considered composition at the time of capture will make post-processing an easier task. Some post-processing tips are: don't clip wing or tail tips unless your crop has an obvious intent. Provide room for the main subject to move in the frame, particularly in the direction of obvious movement. Making the bird as large as possible, doesn't produce the best image. Consider background detail and colour; try to achieve a background bokeh which is not impacted by overly bright highlights or overly dark areas.

Various post-processing workflows were presented, including Graham's more recent workflow. As software evolves, post-processing workflows should adapt to take advantage of the latest updates and the incorporation of AI technologies into various application tools. Graham's regular workflow is as follows:

Step 1: Review your images in a suitable Raw converter. FastRawViewer (FRV) is excellent for Apple IOS. FRV has the capability for identifying edges and focal plane depth, as well as the area of greatest detail. Unwanted images can be culled in FRV and/or organised for post-processing in your favourite RAW editor.

Step 2: An image should also be reviewed at 100% such as in Lightroom Classic (LrC) or Photoshop (Ps) in order to best assess sharpness and digital noise.

Step 3: Once reviewed, create a virtual copy of your image & then process in DxO PureRaw 3. Your image is retained in RAW format and converted to a RAW DNG

Step 4: In LrC, apply an image profile (either Adobe or the preferred Camera profile in the Profile Browser). Then use the TONE Module to adjust exposure, global contrast, highlights, shadows, whites and blacks.

Step 5: DxO PureRaw 3 sharpens and removes digital noise. If noise is still apparent then you have the option of either applying further noise reduction using LrC, Topaz DeNoise AI (auto or manual adjustment of sliders) or Topaz Photo AI (automated).

Step 6: Should sharpness continue to be an issue, I would suggest using Topaz Sharpen applying the selective masking functionality which confines sharpening only to those areas which require further sharpening. The amount of sharpening can be controlled using the Sharpen Model and the Model Preferences sliders. Don't oversharpen and produce halos.

Step 7: Final adjustments in LrC & Ps – ONLY if required. LrC - PRESENCE module to adjust texture, clarity. LrC – Local adjustments using the new masking tools (eg the eyes may benefit from using the Texture slider – be judicious). LrC – COLOUR MIXING module using selective Point Colour or HSL. The new point Colour tool provides the most precise control over colours in your image.

Step 8: Leave your image for a day or two and then critically re-evaluate.

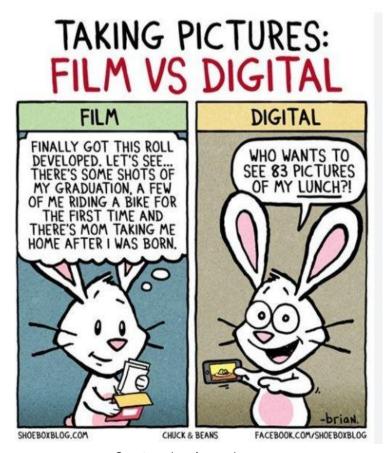

**Courtesy Luminous Journeys** 

# End of year General Knowledge questions Chaired by Jeff Walsh

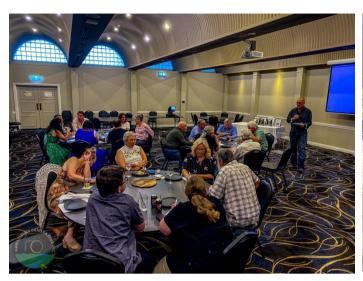

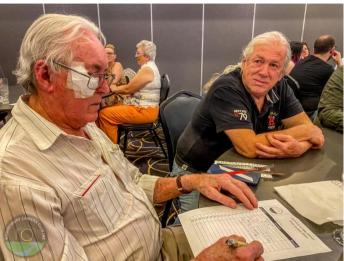

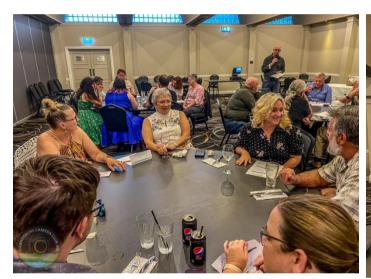

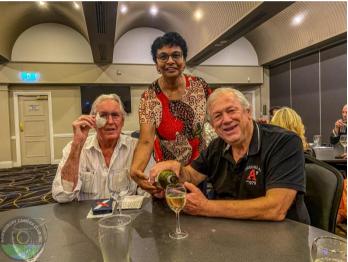

The winning team

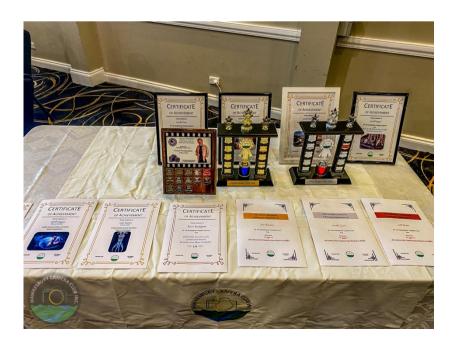

### The Presentation.

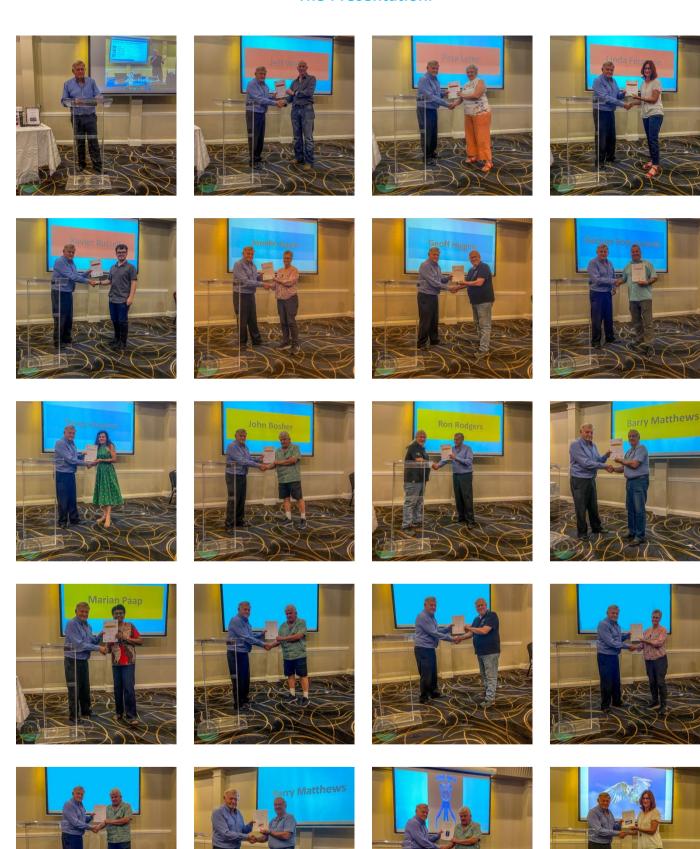

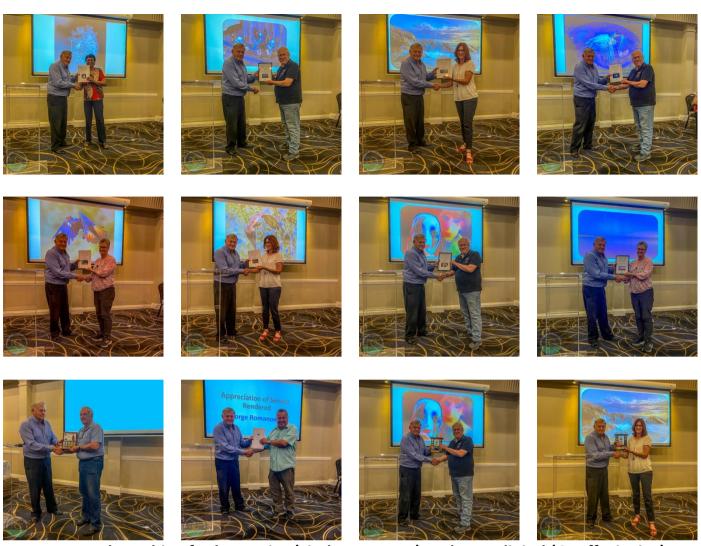

Perputual trophies for best print (Linda Ferguson) and Best digital (Geoff Higgins) donated by Terry Lilley

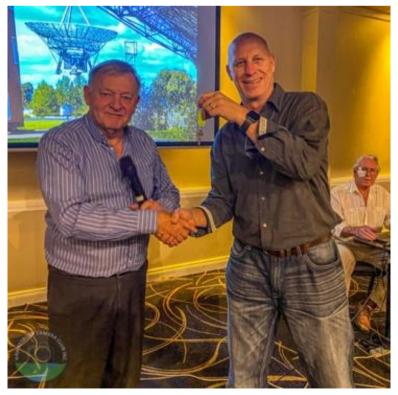

Handover of the keys.

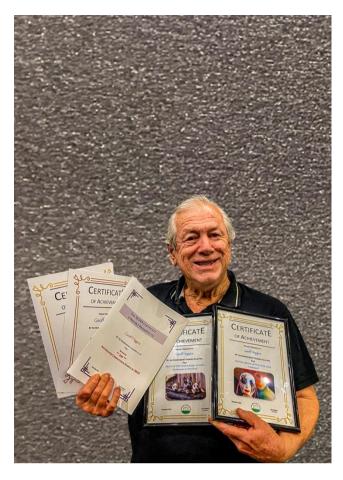

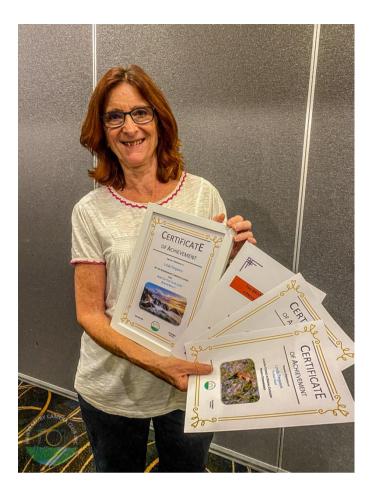

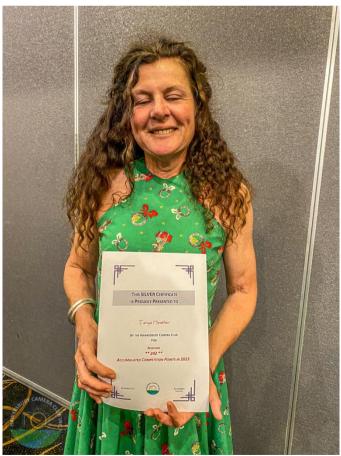

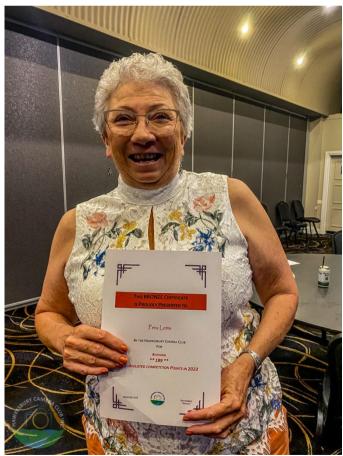

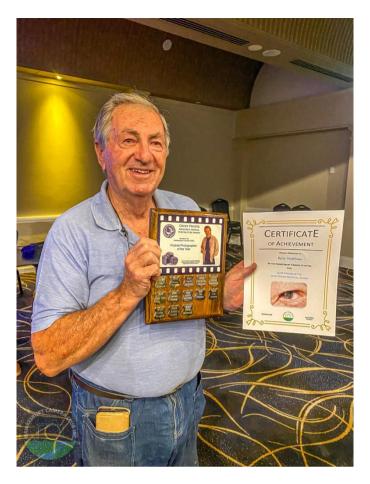

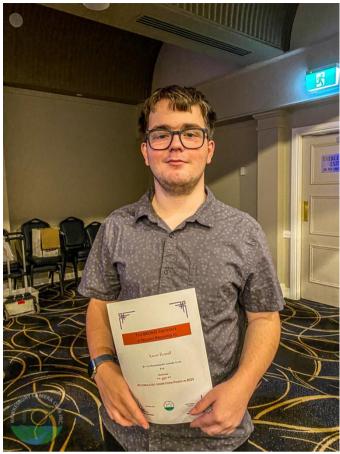

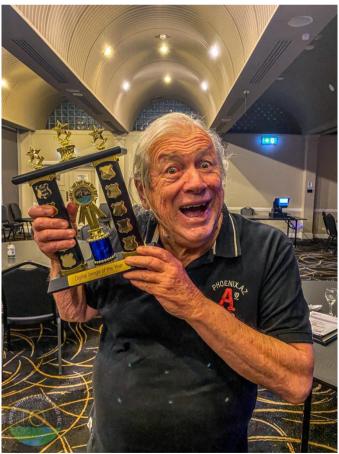

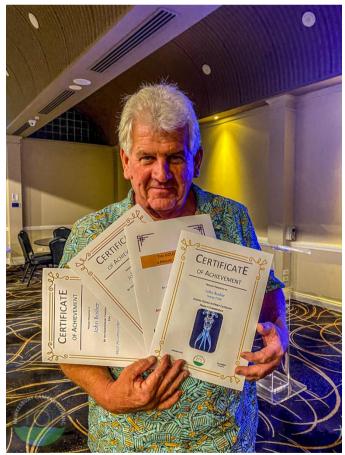

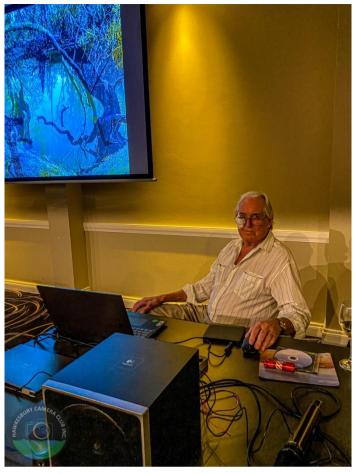

Thanks to Pete Burford for showing the video of travel to Outback NSW

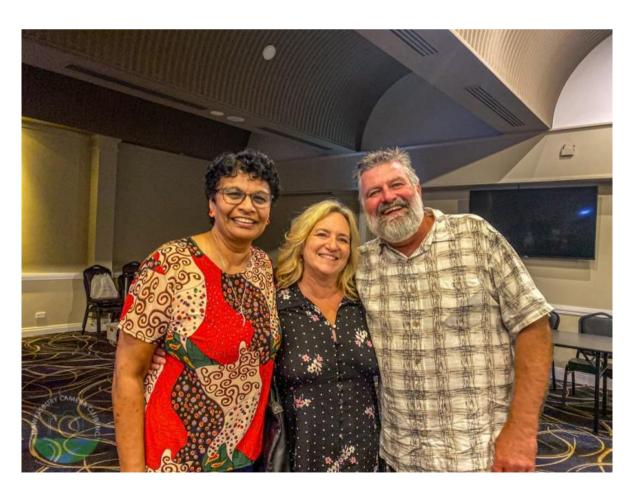